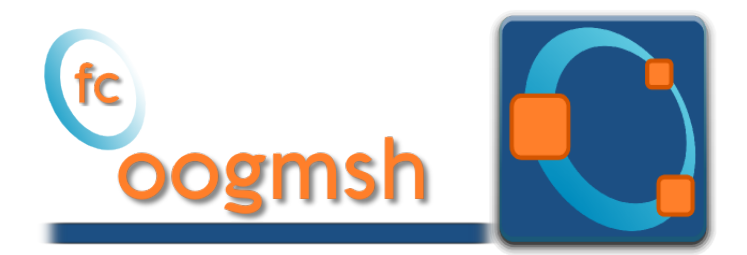

# Documentation of the fc-oogmsh Octave package version 0.0.11˚

François Cuvelier<sup>†</sup>

December 23, 2016

#### Abstract

This Octave package make it possible to generate mesh files from  $\emph{.geo}$ file by using gmsh. It's also possible with the OOGMSH class to read the mesh file and to store its contains in more user-friendly form. This toolbox must be regarded as a very simple interface between gmsh files and Octave. So you are free to create any data structures or objects you want from an ooGmsh object.

### Contents

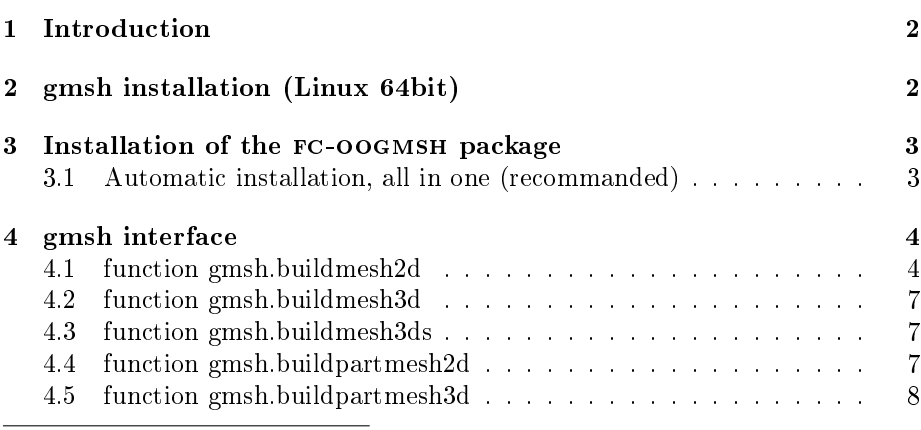

˚Compiled with Octave 4.2.0

:Université Paris 13, Sorbonne Paris Cité, LAGA, CNRS UMR 7539, 99 Avenue J-B Clément, F-93430 Villetaneuse, France, cuvelier@math.univ-paris13.fr.

This work was partially supported by ANR Dedales.

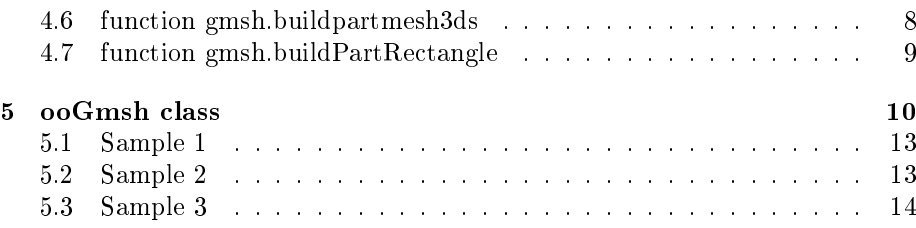

## 1 Introduction

<span id="page-1-0"></span>The fc-oogmsh Octave package is closely related to gmsh, see [\[2\]](#page-13-1) or [\[1\]](#page-13-2), which is a three-dimensional finite element mesh generator with built-in pre- and postprocessing facilities. gmsh can also build two-dimensional meshes and threedimensional surface meshes. This package was initialy created to make it possible from Octave to rapidly

- generate mesh file from .geo file by using  $g$ msh
- efficiently read this mesh file and store its contents in  $\mathrm{ooGn}$ sh Octave object easy to manipulate.

The ooGMSH Octave object can be used to create, from a .msh file, any data structures or objects needed by your project. For example, the [fc-simesh](http://www.math.univ-paris13.fr/~cuvelier/software/fc-simesh.html) Octave package uses this package to create the siMesh object containing all the simplices elements of the mesh.

In a first step we quickly present the installation of gmsh on Linux (for Windows and Mac OS X precompiled software are also provided on [http://](http://gmsh.info) [gmsh.info\)](http://gmsh.info). Then, we explain how to configure the FC-OOGMSH packagefor using gmsh. Finaly, we describe the fc-oogmsh's functions which use gmsh to create mesh files.

## 2 gmsh installation (Linux 64bit)

<span id="page-1-1"></span>Binaries for Linux 64 bits are availabled on [http://gmsh.info\)](http://gmsh.info).

• To obtain the current stable release (version 2.15.0, December 4 2016) directly from a terminal one can run

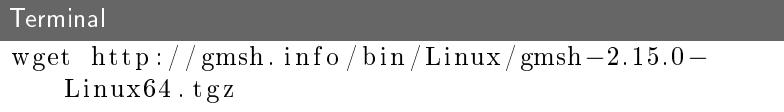

• To obtain the development version (automated nightly snapshots) directly from a terminal one can run

```
Terminal
wget http://gmsh.info/bin/Linux/gmsh-svn-Linux64.
   t g z
```
To install the version 2.15.0 on directory ~/software/GMSH, one can do the commands

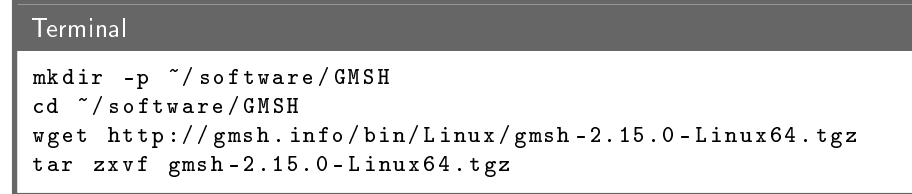

To run gmsh we can used the following command in a terminal

Terminal  $\sim$ /software/GMSH/gmsh-2.15.0-Linux/bin/gmsh &

## <span id="page-2-0"></span>3 Installation of the fc-oogmsh package

3.1 Automatic installation, all in one (recommanded)

<span id="page-2-1"></span>For this method, one just have to get/download the install file [ofc\\_oogmsh\\_install.m](http://www.math.univ-paris13.fr/~cuvelier/software/codes/fc-oogmsh/0.0.11/ofc_oogmsh_install.m) and run it under Octave. This command download, extract and configure the  $fc$ -oogmsh and the required  $fc$ -tools packagein the current directory. By default, the gmsh binary is supposed to be located in /usr/bin/gmsh and to specify an other location one can do

```
mfc_oogmsh_install('gmsh_bin', '<PATH>/gmsh')
```
where <PATH> is the path of the gmsh binary.

One also can change the location of the gmsh binary after the installation by using

```
fc_oogmsh.configure('gmsh_bin', '<PATH>/gmsh')
```
For example, to install this package in directory ~/Octave/packages, in a terminal one can do:

Terminal

```
mkdir -p ~ (Octave / package)cd \degree/Octave/packages
wget http://www.math.univ-paris 13.fr/~cuvelier/\frac{\mathrm{softmax}}{\mathrm{softmax}} / \frac{\mathrm{softmax}}{\mathrm{softmax}} / 0.0.10/ ofc_oogmsh_install.
    m
```
Then in an Octave terminal run the following commands

**GNU Octave** >> cd ~/ Matlab / toolboxes

```
>> mfc_oogmsh_install
```
There is the output of the mfc\_oogmsh\_install command:

```
1- Downloading and extracting the toolboxes
   -> <fc-tools>[0.0.14] ... OK
   \rightarrow <f c-oogmsh>[0.0.10] ... OK
2- Setting the <fc-oogmsh> toolbox
Write in \gammaMatlab/toolboxes/fc-oogmsh-full/mfc-oogmsh-0.0.10/configure_loc.m ...
  -> done
3- Using the <fc-oogmsh> toolbox
   Under Matlab:
     addpath('~/Matlab/toolboxes/fc-oogmsh-full/mfc-oogmsh-0.0.10')
     fc_oogmsh.init()
   See ~/Matlab/toolboxes/mfc_oogmsh_install.log
```
The complete toolbox (i.e. with the FC-TOOLS toolbox included) is stored in the directory  $\gamma$ Matlab/toolboxes/fc-oogmsh-full and, for each Matlab session, one have to set the toolbox by:

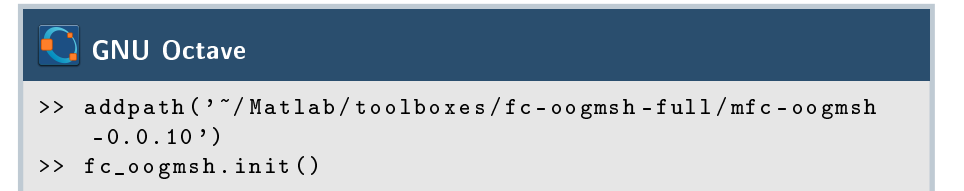

<span id="page-3-0"></span>For uninstalling, one just have to delete directory  $\gamma$ /Matlab/toolboxes/fc-oogmsh-full

## 4 gmsh interface

All the functions provided in this section use gmsh to create a mesh file from a gmsh geometry script file (extension  $.geo)$ ).

#### 4.1 function gmsh.buildmesh2d

<span id="page-3-1"></span>This function uses gmsh and a *.geo* file (describing a 2D-geometry) to generate a 2D-mesh.

#### Syntaxe

```
meshfile = gmsh . buildmesh2d ( geofile , N )
meshfile = gmsh . buildmesh2d ( geofile ,N , Name , Value )
```
#### Description

meshfile=gmsh.buildmesh2d(geofile,N) create a 2D-mesh using gmsh and the geo file geofile (without path). The integer N has two functions : numbering the name of the generated mesh as  $\leq$  geofile without extension and  $path$  + <-N.msh and passing this number to gmsh via the option "setnumber  $N < N >$ ". Usually we used this parameter in gmsh to set the prescribed mesh element size at the points. (see given  $geo$  files)

As output return a file name (with full path) corresponding to the mesh generated by gmsh.

- meshfile=gmsh.buildmesh2d(geofile,N,Name,Value, ...) specifies function options using one or more Name,Value pair arguments. The Name options can be
	- 'geodir' : to specify the directory of the geo file geofile,
	- $\bullet$  'meshdir' : to specify the directory where the mesh file will be written,
	- 'meshfile' : to specify the name of the mesh file (with path and .msh extension),
	- ' 'check' : to perform various consistency checks on mesh with gmsh, if Value is true. (default : false )
	- 'force' : to force meshing even if the mesh file already exists if Value is true (default : false )
	- $\bullet$  'verbose': to specify the degree of verbosity (0, silence; 2, default; ...)
	- ' 'strings' : cells array of strings corresponding to gmsh options given with -string "..." (default empty) (see gmsh documentation)

**Examples** All the following examples use the *.geo* file condenser11.geo which is in the directory geodir of the toolbox.

```
Matlab commands with output
\text{disp}('***\text{gmsh}.\text{build}{}mesh2d : 1 st call ')
m e sh file = g m sh. build mesh2d('condenser11', 25,'force', true);\text{disp}(\n    '***\text{gmsh.buildmesh2d..2nd.call'})m e sh file = g m sh. build mesh2d('condenser11', 25);**** gmsh.buildmesh2d : ist call<br>[fc-oogmsh] Input file : /tmp/tmp.aiCiaR7tqP/fc-oogmsh-full/ofc-oogmsh-0.0.11/geodir/condenser11.geo<br>[fc-oogmsh] Starting building mesh /tmp/tmp.aiCiaR7tqP/fc-oogmsh-full/ofc-oogmsh-0.0.11/
gmsh 2.15.0<br>[fc-oogmsh] Using command : gmsh -2 -setnumber N 25 ...<br>ft-oogmsh-full/ofc-oogmsh-full/ofc-oogmsh-0.0.11/geodir/condenser11.geo -o ...<br>tmp/tmp.aiCiaR7tqP/fc-oogmsh-full/ofc-oogmsh-0.0.11/meshes/condenser11-25.m
Be paisent...<br>**** gmsh.buildmesh2d : 2nd call<br>[fc-oogmsh] Naput file : /tmp/tmp.aiCiaR7tqP/fc-oogmsh-full/ofc-oogmsh-0.0.11/geodir/condenser11.geo<br>[fc-oogmsh] Nesh file /tmp/tmp.aiCiaR7tqP/fc-oogmsh-full/ofc-oogmsh-0.0.11
```
Matlab commands with output  $m$  eshfile=gmsh.buildmesh2d( $'$ condenser11',25,'force',true, ... ' verbose', 4, 'strings', {'Mesh. Algorithm = 1;', ... 'Mesh. S caling  $\text{Factor} = 2; \{ \}$  ); [fc-oogmsh] Input file : /tmp/tmp.aiC1aR7tqP/fc-oogmsh-full/ofc-oogmsh-0.0.11/geodir/condenser11.geo [fc-oogmsh] Overwritting mesh file /tmp/tmp.aiC1aR7tqP/fc-oogmsh-full/ofc-oogmsh-0.0.11/meshes/condenser11-25.msh<br>[fc-oogmsh] Starting building mesh /tmp/tmp.aiC1aR7tqP/fc-oogmsh-full/ofc-oogmsh-0.0.11/meshes/condenser11-2 gmsh 2.15.0<br>[fc-oogmsh] Using command : gmsh -2 -setnumber N 25 -string "Mesh.Algorithm=1;Nesh.ScalingFactor=2;" ...<br>/tmp/tmp.aiCiaR7tqP/fc-oogmsh-full/ofc-oogmsh-0.0.11/geodir/condenser11.geo -o ...<br>/tmp/tmp.aiCiaR7tqP/fc  $p$  at ient... [fc-oogmsh] gmsh output :<br>Info : Running '/usr/lo Info : Running '/urs/local/GMSH(gmain-2.15.0-Linux/bin/gmsh -2-setunaber N 25-string ...<br>
Mesh.Algorithm=1;Nesh.ScalingFactor=2; ...<br>
/tmp/tmp.aiCiaR7tqP/fc-oogmsh-full/ofc-oogmsh-0.0.11/geodir/condenser11.geo-o-...<br>
/tmp/ Info : Heshing curve 101 (Line)<br>Info : Heshing curve 102 (Line)<br>Info : Heshing curve 103 (Line)<br>Info : Heshing curve 104 (Line)<br>Info : Heshing curve 106 (Circle)<br>Info : Heshing curve 107 (Circle)<br>Info : Heshing curve 109 ( Info : Meshing curve 111 (Circle) Info : Meshing curve 112 (Circle) Info : Meshing curve 113 (Circle) Info : Meshing curve 114 (Circle) Info : Meshing curve 116 (Circle) Info : Meshing curve 117 (Circle) Info Menhing curve 118 (Gircle)<br>Info Menhing curve 118 (Gircle)<br>Info Menhing curve 121 (Gircle)<br>Info Menhing curve 122 (Gircle)<br>Info Menhing curve 123 (Gircle)<br>Info Menhing curve 128 (Gircle)<br>Info Menhing curve 126 (Gircle Info : Meshing curve 139 (Circle) Info : Meshing curve 141 (Circle) Info : Meshing curve 142 (Circle) Info : Meshing curve 143 (Circle) Info : Meshing curve 146 (Circle)<br>
Info : Meshing curve 146 (Circle)<br>
Info : Meshing curve 147 (Circle)<br>
Info : Meshing curve 147 (Circle)<br>
Info : Meshing curve 149 (Circle)<br>
Info : Meshing 201.<br>
Info : Meshing 201.<br>
Info

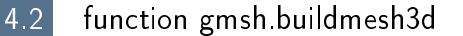

<span id="page-6-0"></span>This function uses gmsh and a *.geo* file (describing a 3D-geometry) to generate a 3D-mesh. See function gmsh.buildmesh2d for usage and options.

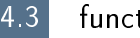

#### 4.3 function gmsh.buildmesh3ds

<span id="page-6-1"></span>This function uses gmsh and a *.geo* file (describing a 3D surface geometry or a 3D-geometry) to generate a 3D surface mesh. See function gmsh.buildmesh2d for usage and options.

<span id="page-6-2"></span>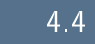

#### 4.4 function gmsh.buildpartmesh2d

This function uses gmsh and a *msh* file (containing of a 2D-mesh) to generate a 2D partioned mesh.

#### Syntaxe

```
partmeshfile = gmsh . buildpartmesh2d ( meshfile , np )
partmeshfile = gmsh . buildpartmesh2d ( meshfile , np , Name , Value )
```
#### Description

partmeshfile=gmsh.buildpartmesh2d(meshfile,np) create a 2D partitioned mesh using gmsh and the *msh* file meshfile (with path). The integer np is the number of partitions.

As output return a file name (with full path) corresponding to the partitioned mesh generated by gmsh. The output file name is construct as following :  $\langle$  meshfile without extension $>$ -part $\langle$ np $>$ .msh

 $partmeshfile = gmsh.buidpartmesh2d(meshfile,np,Name,Value, ...)$  specifies func-

tion options using one or more Name,Value pair arguments. The Name options can be

- $\bullet$  'savedir': to specify the directory where the partitioned mesh file will be written,
- 'check': to perform various consistency checks on mesh with gmsh, if Value is true. (default : false )
- 'force': to force meshing even if the mesh file already exists if Value is true (default : false )
- 'verbose' : to specify the degree of verbosity  $(0, \text{ silence}; 2, \text{default};$ ...)
- ' 'strings' : cells array of strings corresponding to gmsh options given with -string "..." (default empty) (see gmsh documentation)

Examples All the following examples use the meshfile as output of the command :

meshle=gmsh.buildmesh2d('condenser11',25);

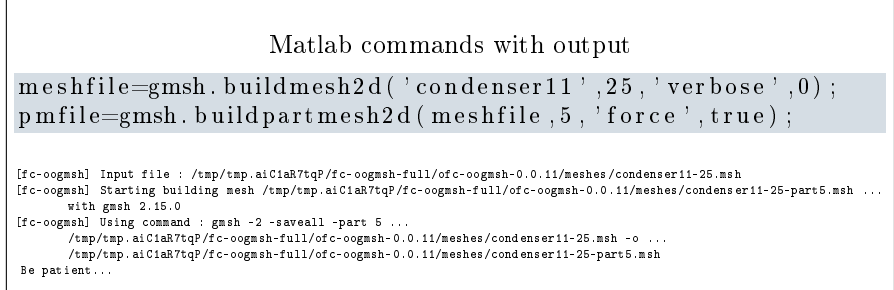

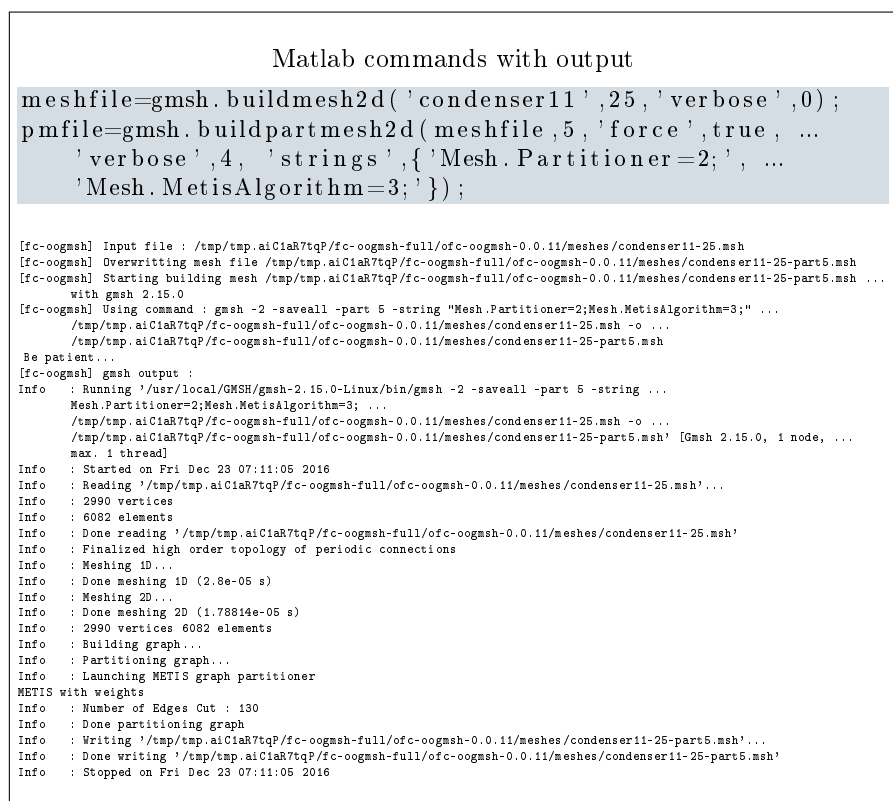

## 4.5 function gmsh.buildpartmesh3d

<span id="page-7-0"></span>This function uses gmsh and a  $.msh$  file (containing of a 3D-mesh) to generate a 3D partioned mesh.

### 4.6 function gmsh.buildpartmesh3ds

<span id="page-7-1"></span>This function uses gmsh and a  $.msh$  file (containing of a 3D surface mesh) to generate a 3D partioned surface mesh.

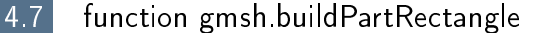

<span id="page-8-0"></span>This function uses gmsh and the *geodir/rectanglepart.geo* file to generate a 2D regular partioned mesh of the rectangle  $[0, Lx] \times [0, Ly]$  with  $Nx \times Ny$  partitions.

#### Syntaxe

```
meshfile = gmsh. buildpartrectangle (Lx, Ly, Nx, Ny, N)
meshfile = gmsh. buildpartrectangle (Lx, Ly, Nx, Ny, N, ...
    Name , Value )
```
#### Description

meshfile=gmsh.buildpartrectangle(Lx,Ly,Nx,Ny,N) create a 2D regular partitioned mesh using gmsh of the rectangle  $[0, Lx] \times [0, Ly]$  with  $Nx \times Ny$ partitions. The N parameter is passed to gmsh to set the prescribed mesh element size at the points

As output return a file name (with full path) corresponding to the partitioned mesh generated by gmsh. The default output file name is construct as following : rectanglepart-Lx%.3f-Ly%.3f-Nx%d-Ny%d-N%d.msh

 $\text{meshfile} = \text{gmsh.buidpartrectangle}(Lx, Ly, Nx, Ny, N, Name, Value, ...)$  specifies function options using one or more Name,Value pair arguments. The Name options can be

- $\bullet$  'meshdir' : to specify the directory where the partitioned mesh file will be written,
- 'meshfile' : to specify the mesh file name with .msh extension. Without path, the file is written in  $\langle$  meshdir $\rangle$  directory.
- 'check': to perform various consistency checks on mesh with gmsh, if Value is true. (default : false )
- 'force' : to force meshing even if the mesh file already exists if Value is true (default : false )
- $\bullet$  'verbose': to specify the degree of verbosity (0, silence; 2, default; ...)
- ' 'strings' : cells array of strings corresponding to gmsh options given with -string "..." (default empty) (see gmsh documentation)

Examples All the following examples ...

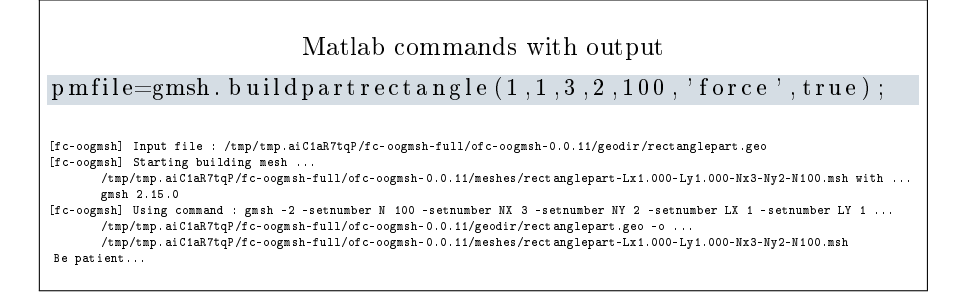

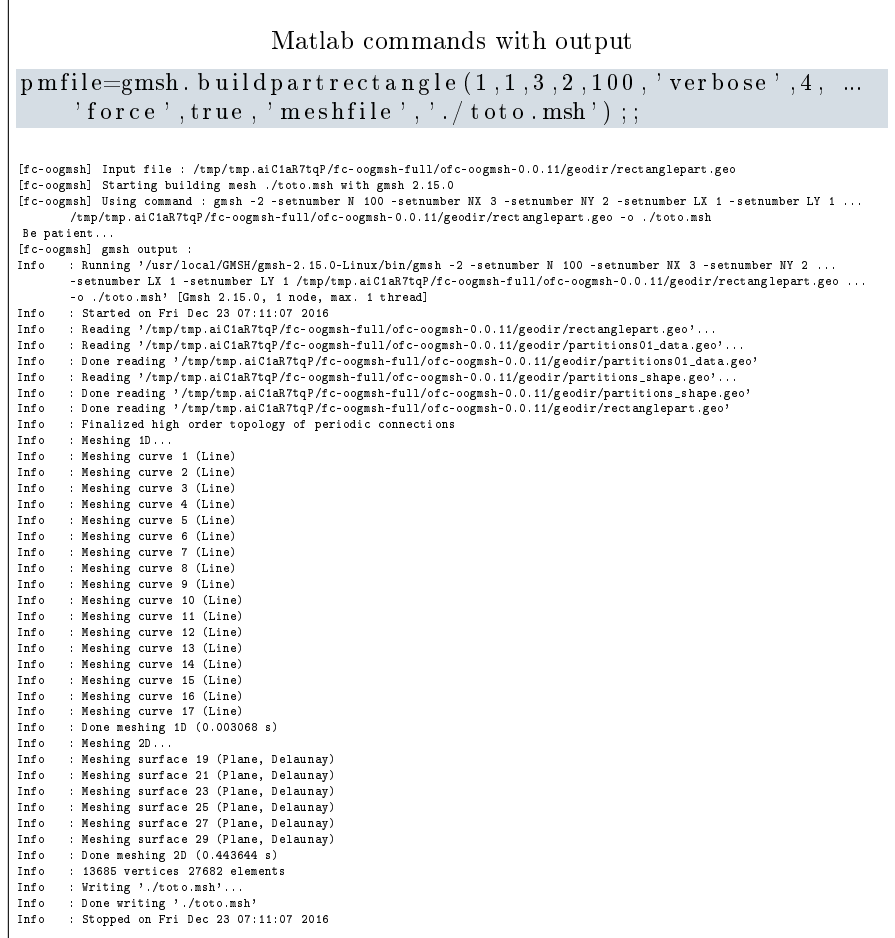

# 5 ooGmsh class

<span id="page-9-0"></span>The OOGMSH class can be used to read gmsh mesh files with the MSH ASCII file format described for example in  $[1]$ , section 9.1.

In a .msh file the kind of mesh elements are identified by their  $elm$ -type integer values :

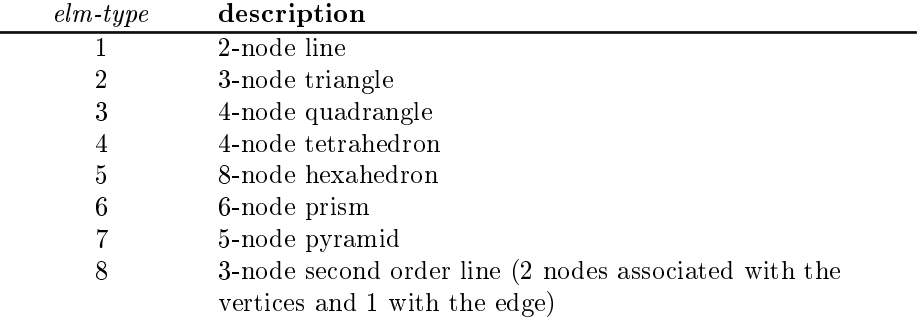

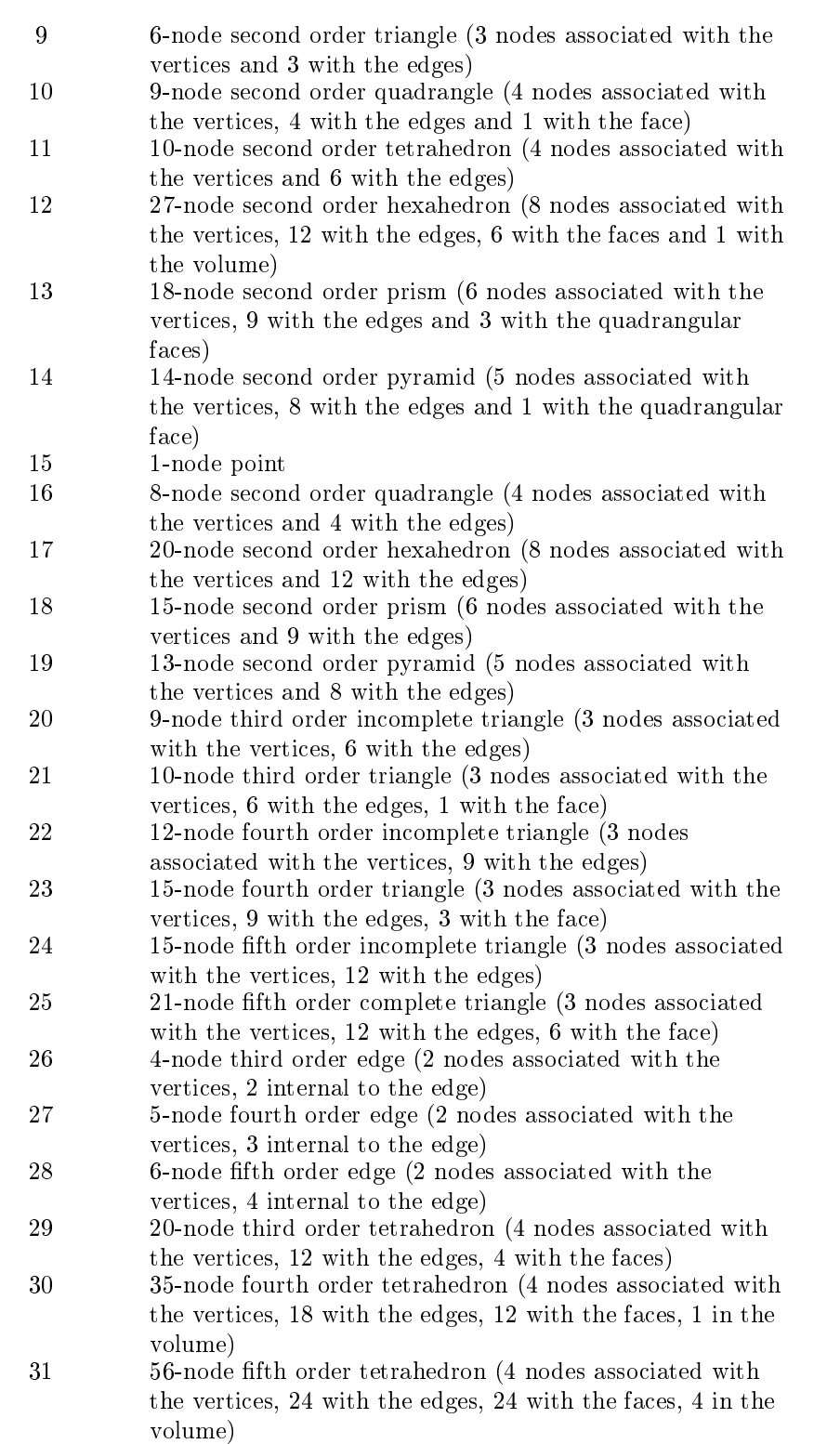

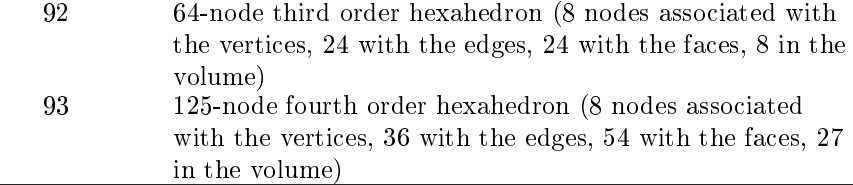

When reading a .msh file generated by gmsh, we split the mesh elements by  $elm$ -type and generate an array of ELMT structure. The dimension of this array is the number of differents  $elm\text{-}type$  founds on the .msh file. The Elmt structure is given by

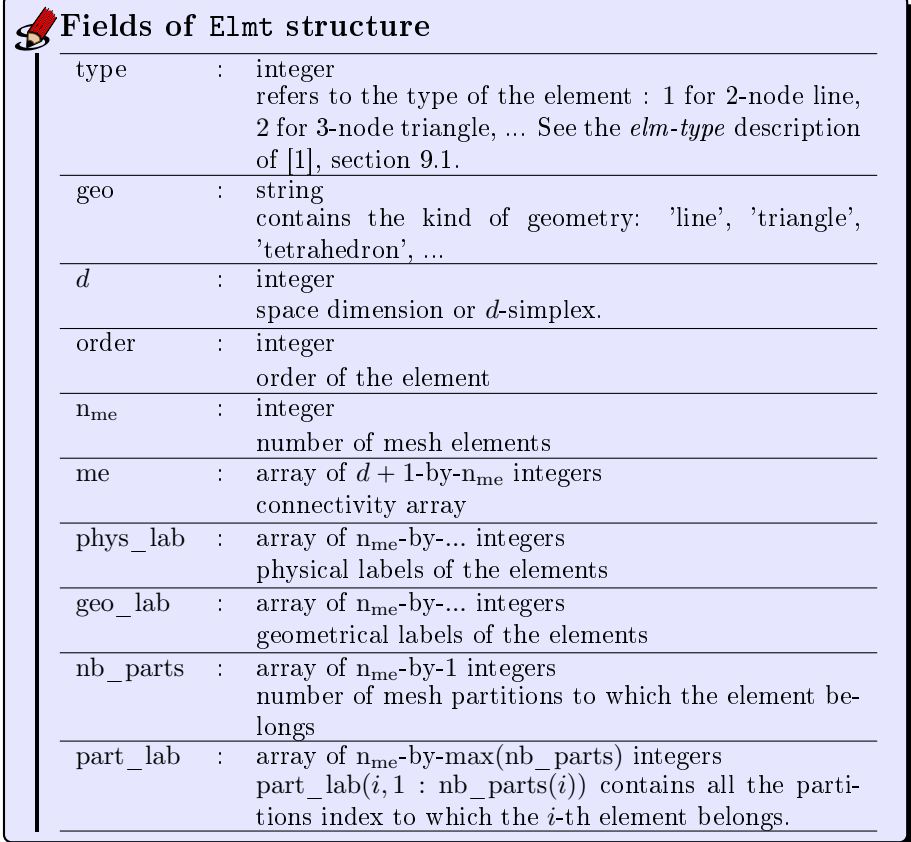

The  $\mathrm{coG}\mathrm{MSH}\;$  class was created to store a maximum of(all the) information(s) contained in the .msh file. The properties of this class are:

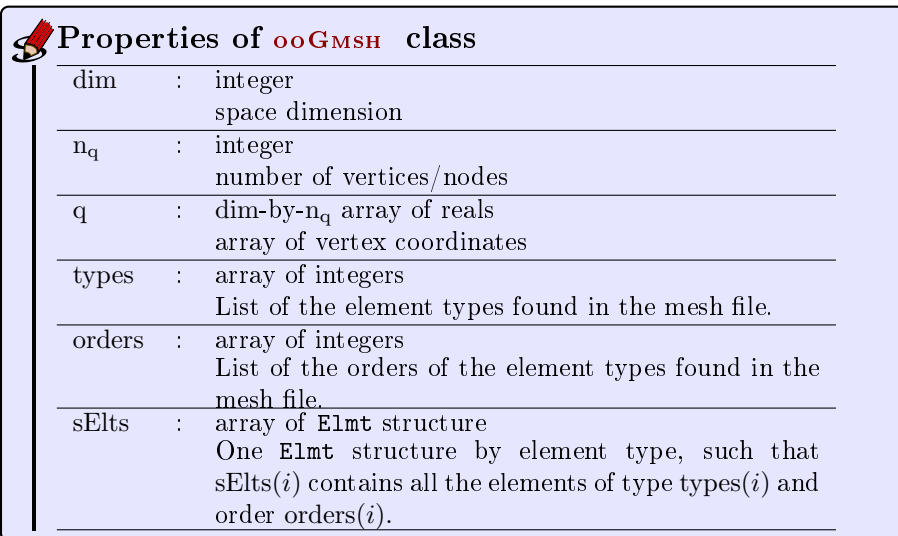

The  $ooG$ <sub>MSH</sub> class have only one constructor :

Gh = ooGmsh ( meshfile )

<span id="page-12-0"></span>where meshfile is the name of  $\ldots$  a mesh file

5.1 Sample 1

The 2d .geo file *condenser.geo* is used to create a .msh file : condenser-25.msh. This .msh file contains only 1 (2-node line) and 2 (3-node triangle)  $elm\text{-}type.$ 

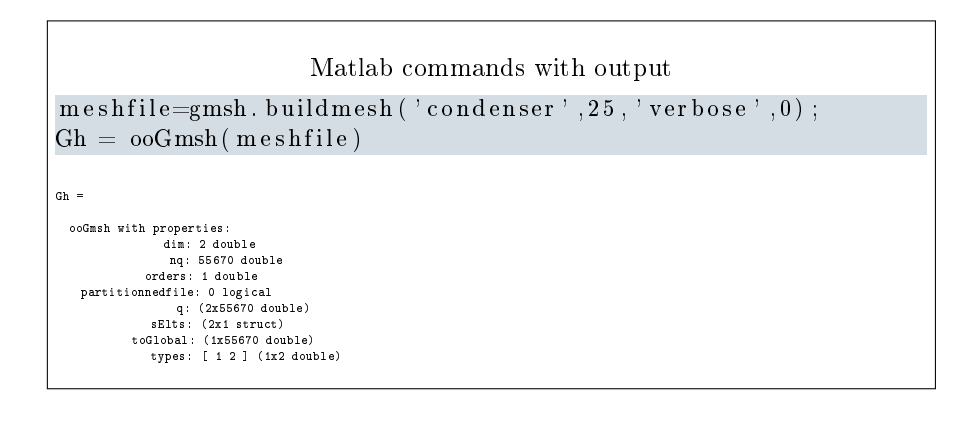

5.2 Sample 2

<span id="page-12-1"></span>The 3d .geo file cylinderkey.geo is used to create a .msh file : cylinderkey-10.msh. This .msh file contains 1 (2-node line), 2 (3-node triangle) and 4 (4-node tetrahedron) elm-type.

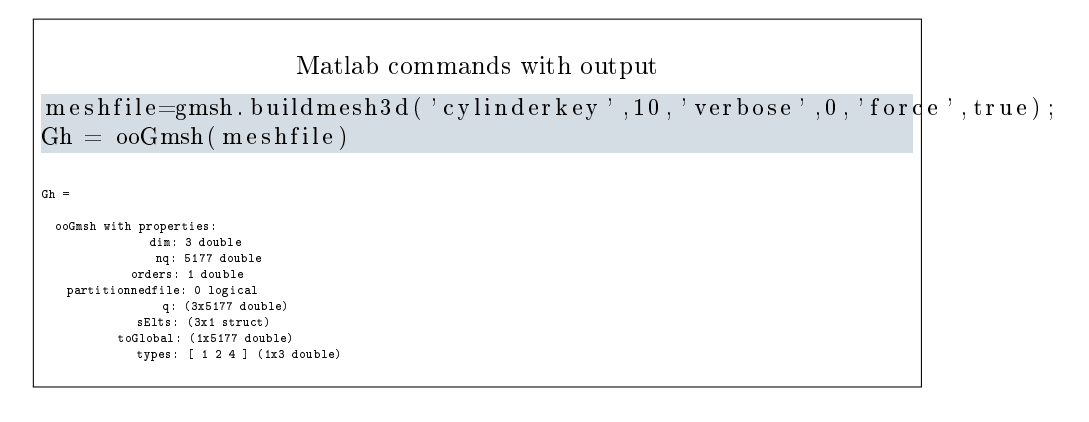

5.3 Sample 3

<span id="page-13-0"></span>The 3d .geo file ball8.geo is used to create a 3d surface .msh file : ball8-50.msh. This .msh file contains 1 (2-node line), 2 (3-node triangle) and 15 (1-node point) elm-type.

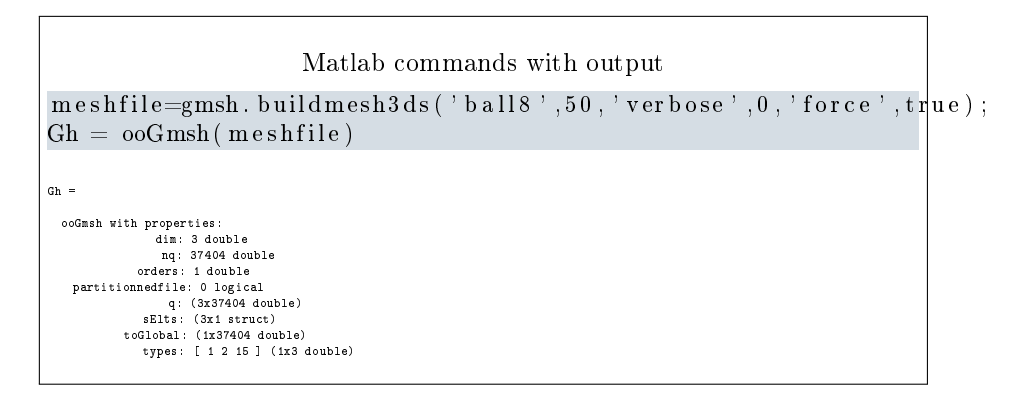

### References

- <span id="page-13-2"></span>[1] Gmsh 2.15.0. [http://gmsh.info,](http://gmsh.info) 2016.
- <span id="page-13-1"></span>[2] C. Geuzaine and J.-F. Remacle. Gmsh: A 3-D finite element mesh generator with built-in pre- and post-processing facilities. International Journal for  $Numerical Methods$  in Engineering,  $79(11):1309-1331, 2009.$